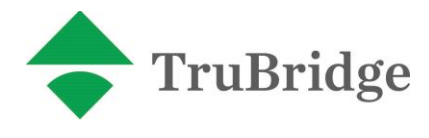

September 8, 2014

## **Subject – ICD-10 Testing with CMS**

TruBridge and CPSI are aware of CMS' plan to perform acknowledgment level ICD-10 testing and are prepared to fully participate. CMS will offer 3 rounds of acknowledgement testing:

November 17-21, 2014 March 2-6, 2015 June 1-5, 2015

TruBridge is seeking approximately 80 volunteers per testing week to participate in testing. Acknowledgement testing is not end-to-end testing; the acknowledgement testing will test only the electronic file structure and provide first level compliance audit reports, not claim level edits. Acknowledgement testing is the same testing that was performed in March of this year. Volunteers will be taken on a first come, first served basis and can include facilities using the hospital, home health or clinic platforms.

To be considered as a testing facility:

- 1. Your facility must be on at least v1915.27 one week prior to building test files to allow ample time to get test claims prepared for file deadlines.
- 2. Your facility should begin using the new Grouper Screen to link ICD-9 and ICD-10 codes once v1915.27 is installed onsite.
- 3. Reply to this email (icd10testing@trubridge.net) with your MAC in the subject line by 10/1/14.
- 4. Please include your ICD-10 test file contact name, email, phone number, name of facility, NPI and PTANs that will be used for testing.

Each customer that submits a request to be a testing facility will receive an email response with additional information/requirements within two business days. Please hold any questions until after you receive that second email.

Failure to complete items 3 & 4 could delay the response time of the second email and could put your request to be included in testing behind others. Remember facilities will be selected on a first come first served basis. TruBridge is performing submitter level testing. Customers that do not use us as their claims clearinghouse will be responsible for their own testing with any payer that requires submitter level testing, as was the case for the 5010 conversion. Instructions on how to create your test files can be found in the User Area ICD-10 page of our website. Customers that will be participating in submitter level testing with us will also be required to create files using the steps outlined in this same document.